## CSE 190 M, Spring 2012 Final Exam, Thursday, June 7, 2012

| Name:         | <br>    |
|---------------|---------|
| Ouis Sections | та.     |
| Quiz Section: | <br>TA: |
| Student ID #: |         |

### Rules:

- You have **110 minutes** to complete this exam.

  You may receive a deduction if you keep working after the instructor calls for papers.
- This test is open-book/notes. You may use any paper resources other than practice exams.
- You may *not* use any computing devices, including calculators, cell phones, or music players.
- Unless otherwise indicated, your code will be graded on proper behavior/output, not on style.
- Please do not abbreviate code, such as writing ditto marks ("") or dot-dot-dot marks (...).
- If you enter the room, you must turn in an exam and will not be permitted to leave without doing so.
- You must show your **Student ID** to a TA or instructor for your submitted exam to be accepted.

Good luck! You can do it!

| Problem | Description         | <b>Earned</b> | Max |
|---------|---------------------|---------------|-----|
| 1       | HTML / CSS Tracing  |               | 25  |
| 2       | PHP                 |               | 25  |
| 3       | JavaScript / DOM    |               | 25  |
| 4       | Regular Expressions |               | 25  |
| TOTAL   | <b>Total Points</b> |               | 100 |

### 1. HTML / CSS Tracing

Draw a picture of how the following HTML/CSS code will look when the browser renders it on-screen. Assume that the HTML is wrapped in a valid full page with a head and body. Indicate a non-white background by shading lightly or by drawing diagonal lines like . It is possible that some CSS rules shown will not apply to any elements.

#### HTML:

```
 hello 
<div>
   <div> one </div>
   <div id="div"> two <br /> two two </div>
</div>
<div class="div"> three <br /> three three <br /> three three three </div>
<div class="div"> four <br /> four four <br /> four four four <br />
                 <span class="div"> four four four four </span> </div>
 goodbye 
                                       CSS:
          { background-color: white; border: 2px dashed black; padding: 1em; }
body > div { float: right; }
          { background-color: cyan; margin: 1em; text-align: right; }
div div
#div
          { text-decoration: underline; }
.div .div { border: 2px solid black; }
          { border: 2px solid black; clear: both; }
```

1. HTML / CSS Tracing (writing space)

#### 2. PHP

Write the PHP code for **two partial web pages** for ordering food from an online store. **The first page you will write** is a form named order.php that allows the user to choose what kind of food to buy and how many to buy. In your form, include a drop-down menu of food items available. Include a text box for the user to enter a quantity of the item to purchase (2-characters-wide), and an "Order" button to submit the form. The form should look like this:

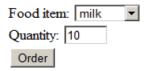

The food items to list should be based on what JPG food images are available in the current directory. For example, if the current directory contains apple.jpg and steak.jpg, then "apple" and "steak" appear in the drop-down list.

Write the portion of order.php that would appear between <body> and </body>. You don't need to write any CSS.

The second page you will write is named order-submit.php. The form in order.php submits its data as a POST request to order-submit.php. The output of order-submit.php is an HTML page fragment, a single paragraph indicating information about the order as described below. (Do not use print or echo.)

The store's current inventory is stored in a file named inventory.txt on the server in the current directory. Each line of the file represents one item available in the store, its quantity available, and its price per unit, separated by tabs. Assume that the file exists, that its contents are valid, and that there are no duplicates. Here is an example inventory:

| apple   | 4  | 1.00 |
|---------|----|------|
| chicken | 1  | 3.25 |
| cookie  | 38 | 0.25 |
| milk    | 9  | 4.50 |
| tomato  | 27 | 0.50 |

In general your task is to look up the price per unit of the item the user is ordering, and use this price to compute the total order cost. For example, if the item costs \$0.50 and the user orders 7 of them, the total order is 7 \* 0.50 = \$3.50.

The page's output in the general successful case is to inform the user that the order was successful, display the total order cost (you do not need to round it), and show the user a series of images representing what was ordered. For example, if the user orders 4 apples, your output should display 4 copies of apple. jpg.

Order successful! \$4 is your total price. Here is what you ordered:

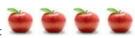

Here is another output from ordering 15 of the item 'cookie'. (the output wraps to the next line in the browser)

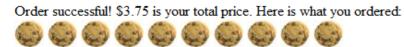

The store is only able to complete an order if that food item is in the inventory and the store has enough of that item in stock. For example, if the inventory matches the above text file (which has 9 'milk' in stock), and the user tries to order 10 of 'milk', the following error should be displayed:

Sorry, we don't have 10 of 'milk' in stock.

The items in this inventory may overlap with the images that were listed previously, but there might be some images that don't have representation in the inventory text file and vice versa. If an item is not present in the inventory file, assume that its quantity available in stock is 0 and display the same sort of error message.

You do *not* need to modify the inventory. txt file or update its quantity of the item being ordered.

If the food item or quantity parameters are not passed, issue an HTTP 400 error. If they are present, you may assume that the food item value passed is a string and the quantity value passed is a positive integer.

Write your answer on the next page.

2. PHP (writing space)

2. PHP (writing space)

### 3. JavaScript / DOM

Write the **JavaScript code** to add behavior to the following page for finding palindromes. A *palindrome* is a word that is spelled the same forward as backward, such as "madam" or "Anna". The page UI allows the user to type a phrase into a text box. The user can click a "Find Palindromes" button to find palindrome words in that phrase. Match case-insensitively; for example, "rotOR" is a palindrome. You may assume that words in the phrase are separated by single spaces and contain only letters. A one-letter word such as "I" is defined to be a palindrome.

Each palindrome found should be inserted as a bullet into a list with the id of palindromes. Every other palindrome (the first, third, fifth, etc.) should be given a gray background color of #CC0000. Underneath the list of palindromes you should display text such as "5 total palindrome(s)" in the div with id of count.

The user can optionally specify a minimum and maximum word length by typing integer values into two text boxes with id of min and max respectively. If a minimum is specified, you should include only palindrome words that contain at least that many letters inclusive. If a maximum is specified, you should include only palindrome words that contain at most that many letters inclusive. If the min or max is left blank, the length is unbounded in that direction. For example, a minimum of 3 and a blank maximum finds all palindromes of at least 3 letters. You may assume that the text typed in these boxes will either be blank or a valid non-negative integer, and that max will be  $\geq$  min.

The code should work for multiple clicks of the button. On each click it should clear any previous found information.

You may assume that Prototype and Scriptaculous are included in the page.

These screenshots show the initial state, and after phrases have been typed and "Find Palindromes" is clicked.

| Palindrome Finder!                                                                                                    | Palindrome Finder!                                                                                                    |
|----------------------------------------------------------------------------------------------------|----------------------------------------------------------------------------------------------------|
| Phrase:                                                                                                    | Phrase: Hi Madam I did see the sTats that both SexEs prefer a Honda CIVIC raceCar                                          |
| Length: to                                                                                                    | Length: to                                                                                                    |
| Find Palindromes                                                                                                    | Find Palindromes                                                                                                    |
| Palindrome Finder!  Phrase: Hi Madam I did see the sTats that both SexEs prefer a Honda CIVIC raceCar  Length: to 3  Find Palindromes | <ul> <li>Madam</li> <li>I</li> <li>did</li> <li>sTats</li> <li>SexEs</li> <li>a</li> <li>CIVIC</li> <li>raceCar</li> </ul> |
| • I<br>• did<br>• a                                                                                                    | 8 total palindrome(s).                                                                                                    |
| 3 total palindrome(s).                                                                                                    | Palindrome Finder!                                                                                                    |
| Palindrome Finder!  Phrase: Hi Madam I did see the sTats that both SexEs prefer a Honda CIVIC raceCar                                 | Phrase:  Hi Madam I did see the sTats that both SexEs prefer a Honda CIVIC raceCar  Length: 3 to 5  Find Palindromes       |
| Length: 5 to Find Palindromes                                                                                                    | <ul> <li>Madam</li> <li>did</li> <li>sTats</li> <li>SexEs</li> </ul>                                                       |
| Madam     sTats     SexEs     CIVIC     raceCar                                                                                       | CIVIC     5 total palindrome(s).                                                                                           |
| 5 total palindrome(s).                                                                                                    |                                                                                                    |

Write your answer on the next page.

3. JavaScript / DOM (additional writing space)

### 4. Regular Expressions

a) Everyone knows four letter words are bad. Write a regular expression to match all four letter words. Only match words that contain letters.

Valid: Invalid: Cats c4ts test kitty

HAVE

b) Write a regular expression to validate an American Express card number. Amex cards have a 15 digit long number. The first number is always 3 and the second number is either a 4 or a 7. The rest of the numbers can be anything.

Valid: Invalid:

341234567890123 541234567890123 370987654321653 a3545667857658789ad

c) Write a regular expression that matches all files that are at least one folder away and end in ".css", ".html", ".php" or ".js". You can tell if a file is at least one folder away if there is a "/" in the name.

Valid: Invalid:

foo/bar/baz.html index.html
css/foo.css css/foo.txt
js/bar.js js/bar.jss

js/vendor/baz.js

| [abc]          | A single character of: a, b, or c            | •                      | Any single character                            |
|----------------|----------------------------------------------|------------------------|-------------------------------------------------|
| [^abc]         | Any single character except: a, b, or c      | \s                     | Any whitespace character                        |
| [a-z]          | Any single character in the range a-z        | \S                     | Any non-whitespace character                    |
| [a-zA-Z]       | Any single character in the range a-z or A-Z | $\d$                   | Any digit                                       |
| ^              | Start of line                                | \D                     | Any non-digit                                   |
| \$             | End of line                                  | $\setminus \mathbf{w}$ | Any word character (letter, number, underscore) |
| \A             | Start of string                              | $\W$                   | Any non-word character                          |
| $\backslash z$ | End of string                                |                        |                                                 |
| ()             | Capture everything enclosed                  | a+                     | One or more of a                                |
| (a b)          | a or b                                       | $a{3}$                 | Exactly 3 of a                                  |
| a?             | Zero or one of a                             | $a{3,}$                | 3 or more of a                                  |
| a*             | Zero or more of a                            | a{3,6}                 | Between 3 and 6 of a                            |

# Extra writing space